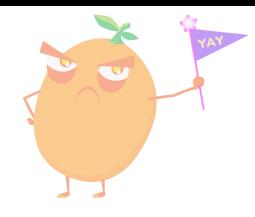

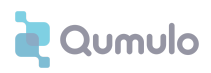

# **Getting Started in Your Partner Portal**

Please find the relevant section below to sign up for/sign into/troubleshoot the partner portal

#### **Becoming a New Partner**

1. Get your awesome organization signed up with our Qumulo Partner Portal by going to this [website](https://qumulo.com/partners/partner-program/) and clicking on "Get Started"

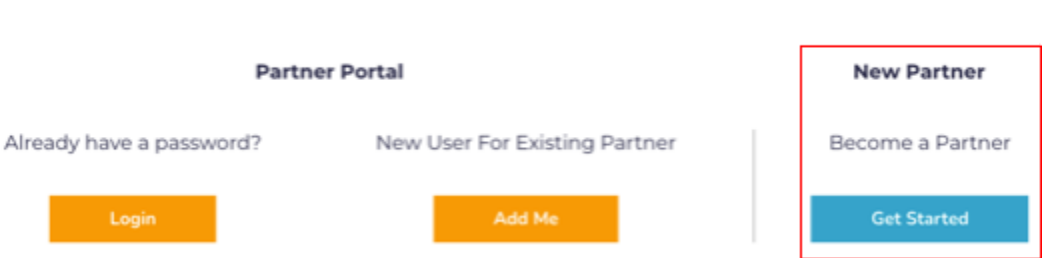

#### **Connect with Qumulo**

- a. Make sure to fill out as many details as you can as accurately as possible on our Partner Application
- b. Once you sign up, you will be redirected to a page that will confirm your application that says "Your Partner Application Has Been Submitted!"
- 2. From there, we will expeditiously review your application
- 3. As soon as you are approved, you will receive a congratulatory email confirming your partner application approval
- 4. Shortly after, you will receive an email asking to verify your personal email address
	- a. Click on the link in the email and you will receive a welcome email
- 5. Now, go to this [website,](https://qumulo.com/partners/partner-program/) click on "Login" and then click "Don't remember your password?" and follow the reset instructions sent to your email
	- a. You will receive password reset instructions where you can reset your password
- 6. Lastly, go to this [website,](https://qumulo.com/partners/partner-program/) click "Login", then enter your email and password to get into your partner portal!
	- a. Make sure to store your password for future logins

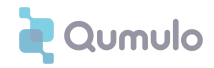

## **Becoming a New Partner** *User*

- 1. Now that your organization has been approved as a reseller, you can sign up as a individual Partner User and use our portal to submit your Deal Registrations
- 2. You can do so by going to this [website](https://qumulo.com/partners/partner-program/) and clicking on "Add Me"

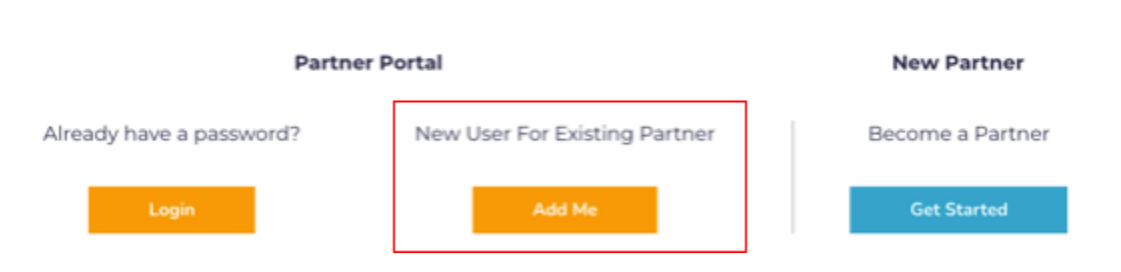

#### **Connect with Qumulo**

- 3. Add your company email and click "Submit"
- 4. You will then receive a verification code to your email to enter on the request page and click "Continue"
- 5. Use the sign up screen to enter all your information to get into our partner portal and click "Submit"
	- a. You will then be sent to a window that confirms your request for Partner Access
- 6. Shortly after, you will receive an email asking to verify your email address where you will click on the link in the email
	- a. You will then receive a welcome email from Qumulo
- 7. Now, go to this [website,](https://qumulo.com/partners/partner-program/) click on "Login" and then click "Don't remember your password?" and follow the reset instructions sent to your email
	- a. You will receive password reset instructions where you can reset your password
- 8. Lastly, go to this [website,](https://qumulo.com/partners/partner-program/) click "Login", then enter your email and password to get into your partner portal!
- 9. Make sure to store your password for future logins

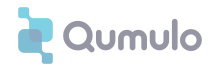

# **Logging in as a Partner User**

1. If your organization is already signed up and you have signed up yourself, you can simply login by going to this [website](https://qumulo.com/partners/partner-program/) and clicking on "Login"

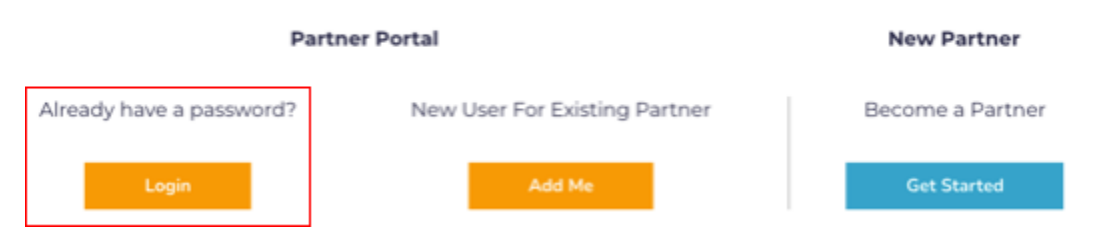

#### **Connect with Qumulo**

- 2. Enter your username and password and log into the portal
	- a. If you have logged in already, all you may have to do is click on your email that pops up and it will automatically log you in!
- 3. Please do not bookmark the login page, only bookmark this [website](https://qumulo.com/partners/partner-program/) and click "Login"

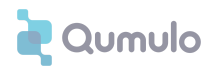

# **Troubleshooting**

# *When you sign up your organization, it will also sign up the person that is registering your company. Once your organization and that individual are approved & logged in, only then can additional partner users sign up!*

- If possible, we recommend using Google Chrome for the best Partner Portal experience
- My company is an approved partner and I tried to sign up as a Partner User, but it's not working
	- Open up an incognito window in Chrome (or a different browser) and try signing up again following the steps in the "Becoming a New Partner User" section
	- If that does not work, then reach out to your partner representative with as many specifics as you can and they will responds as soon as possible
- I am expecting an email to come from Qumulo, but I can't find it in my inbox
	- Please make sure to check your spam mail for the emails we are sending you
	- If you cannot find them there, ensure that your organization has followed the steps for sign up
	- If that does not work, then reach out to your partner representative with as many specifics as you can and they will responds as soon as possible
- I can't remember my password
	- o Go to this [website](https://qumulo.com/partners/partner-program/) and click on "Login"
	- Then click "Don't remember your password?" and follow the reset instructions sent to your email
- When I try to login from my bookmarked page, it won't let it me
	- o Please do not bookmark the login page, only bookmark this [website](https://qumulo.com/partners/partner-program/) and click "Login"
- I have a different problem
	- We are so sorry you are experiencing issues with the partner portal! We are continuously working to make your experience better.
	- Please reach out to your partner representative with as many specifics as you can and they will responds as soon as possible